Spainwig Line **HEINRICH HEINE** LENNART JANSEN 16. OKTOBER 2014

MATHEMATISCHES INSTITUT PROF. DR. ACHIM SCHÄDLE

# Computergestützte Mathematik zur Linearen Algebra – 0. Übungsblatt

Aufgabe -4: (Erste Befehle im Command Window) (ohne Wertung)

Starten Sie MATLAB. Gehen Sie noch einmal eine Reihe von Beispielen ähnlich wie in der Vorlesung durch. Laden Sie dazu die Datei erstebefehle.m von der Webseite herunter und öffnen diese mit dem Matlab- Editor. Gehen Sie dann die Demo mit dem "Evaluate cell and advance"-Button Schritt für Schritt durch. Testen Sie die fehlerhaften Eingaben am Ende der Datei und verstehen Sie die Fehlermeldungen.

Aufgabe -3: (Einführung in den Workspace) (ohne Wertung)

Alle definierten Variablen werden im Matlab-Workspace gespeichert. Tippen Sie

- a= $9 \leftrightarrow$
- b=7;  $\leftrightarrow$

Bei der zweiten Anweisung erhält man wegen des Semikolons keine Ausgabe. Die Variable ist dennoch im Workspace gespeichert. Tippen Sie

- who  $\leftrightarrow$
- whos  $\leftrightarrow$
- $\bullet$  b  $\leftarrow$

Der Befehl who wird benutzt, um sich die momentan im Workspace benutzten Variablen anzeigen zu lassen. Mit dem Befehl whos erhalten Sie zusätzliche Informationen, wie Dimensionen und Speicherbedarf der einzelnen Variablen. Tippen des Variablennamens ohne Semikolon zeigt den Inhalt einer Variablen an. Tippen Sie

- summe=a+b;  $\leftrightarrow$
- summe  $\leftarrow$
- who  $\leftrightarrow$
- a+b  $\leftrightarrow$
- who  $\leftrightarrow$

Das Ergebnis der letzten Rechnung wird, falls es nicht einer Variablen zugewiesen wird, in der Variablen ans gespeichert, die durch den Befehl who ebenfalls angezeigt wird. Mit dem Befehl clear können Variablen aus dem Workspace gelöscht werden. Probieren Sie

- clear  $b \leftarrow$
- who  $\leftrightarrow$
- clear  $\leftrightarrow$
- who  $\leftarrow$

Bei den weiteren Aufgaben wird  $\leftarrow$  nicht mehr explizit angegeben. Auch wird weniger erklärender Text hinzugefügt. Beobachten Sie, was nach den angegebenen Befehlen, Operationen, etc. passiert.

# Aufgabe -2: (MATLAB-Hilfe) (ohne Wertung)

### Befehle: doc, help, lookfor

Matlab bietet Hilfen zu allen Befehlen an. Finden Sie heraus, was die folgende Sequenz von eingetippten Befehlen tut:

help who who help whos whos

Was bewirkt der Befehl doc who im Vergleich zu help who?

Verwenden Sie den Befehl lookfor oder die Suchfunktion, um den Matlab-Befehl zu finden, der die Eigenwerte einer Matrix bestimmt. Eigenwert heißt auf Englisch "eigenvalue".

Suchen Sie sich in der Matlab Onlinehilfe ("Documentation Center") unter dem Punkt

Matlab Functions Elementary Math

die Befehle zur Berechnung

- (a) der Inversen des tangens von 0, d.h. arctan(0),
- (b) des Logarithmus von 4 zur Basis 2, d.h.  $log_2(4)$ ,
- (c) des Winkels  $\phi$  der komplexen Zahl  $1 + i = re^{i\phi}$ ,
- (d) aller Primzahlen kleiner als 1000.

Aufgabe -1: (Definieren von Vektoren und Matrizen) (ohne Wertung)

Befehle: linspace, ones, zeros, eye, rand, randn

Definieren Sie die Variable  $u = \begin{bmatrix} 2 & -3 & 1 & 0 \end{bmatrix}$ .

Definieren Sie die folgenden Variablen, ohne dabei die Vektoren bzw. Matrizen explizit abzutippen:

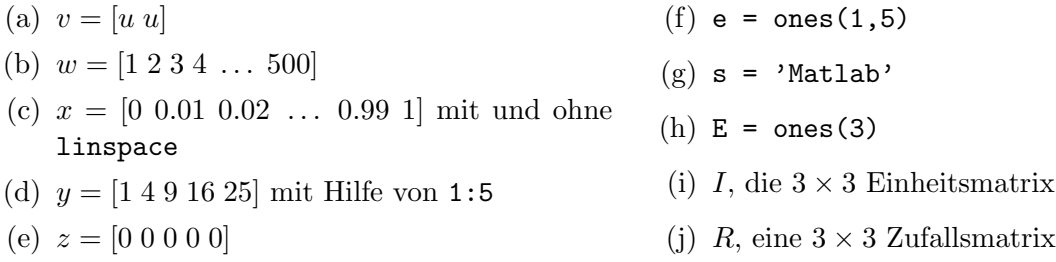

Hinweis: In der Form  $e = \text{ones}(1,5)$  geschriebene Ausdrücke bezeichnen MATLAB-Befehle, die in genau dieser Weise eingetippt werden sollen, während  $u = \begin{bmatrix} 2 & -3 & 1 & 0 \end{bmatrix}$  eine mathematische Notation ist, die erst in einen Matlab-Befehl umgesetzt werden muss.

#### Zulassungsvoraussetzungen für die Prüfung:

Aktive und erfolgreiche Mitarbeit in den Ubungen. Das heißt: ¨

- Die regelmäßige Teilnahme an den Übungen.
- Die Bearbeitung von mindestens 40  $\%$  der Übungsaufgaben.

Das 0. Übungsblatt wird nicht gewertet.

# Besprechung in den Ubungen am 20. Oktober 2014 - 24. Oktober 2014 ¨